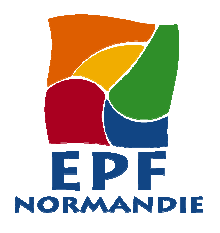

## **POUR IMPRIMER LES FICHES PRATIQUES DU GUIDE DU PARTENARIAT**

## **TROUVER LES FICHES**

A l'exception de la présentation et de la composition du Conseil d'Administration, les fiches du Guide du partenariat sont accessibles sur le réseau :

P:\GUIDE DU PARTENARIAT\FICHES\_GUIDE\_PARTENARIAT-(17-07-2008)

Les fiches sont classées dans les répertoires correspondant aux thèmes indiqués dans le sommaire.

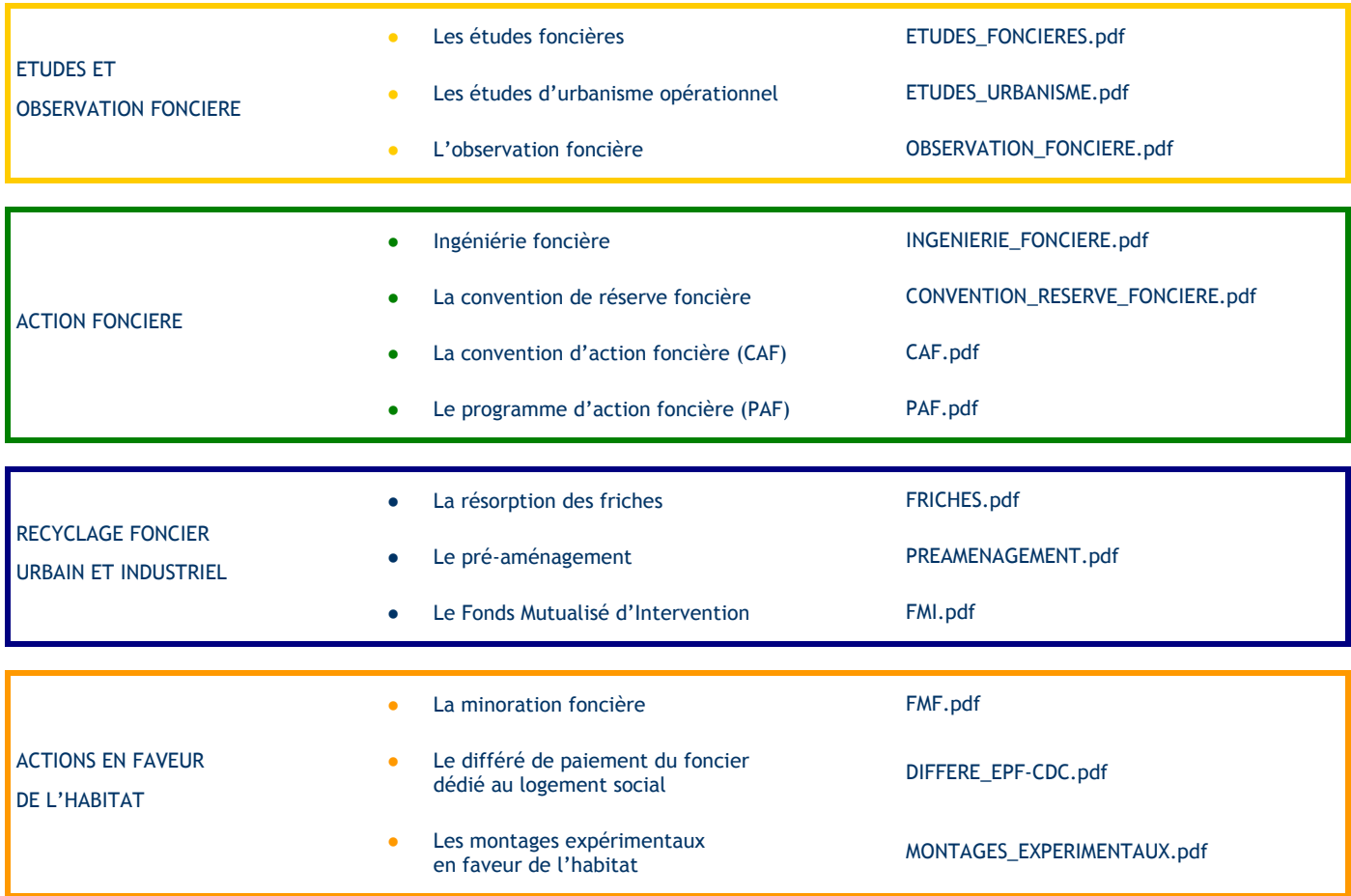

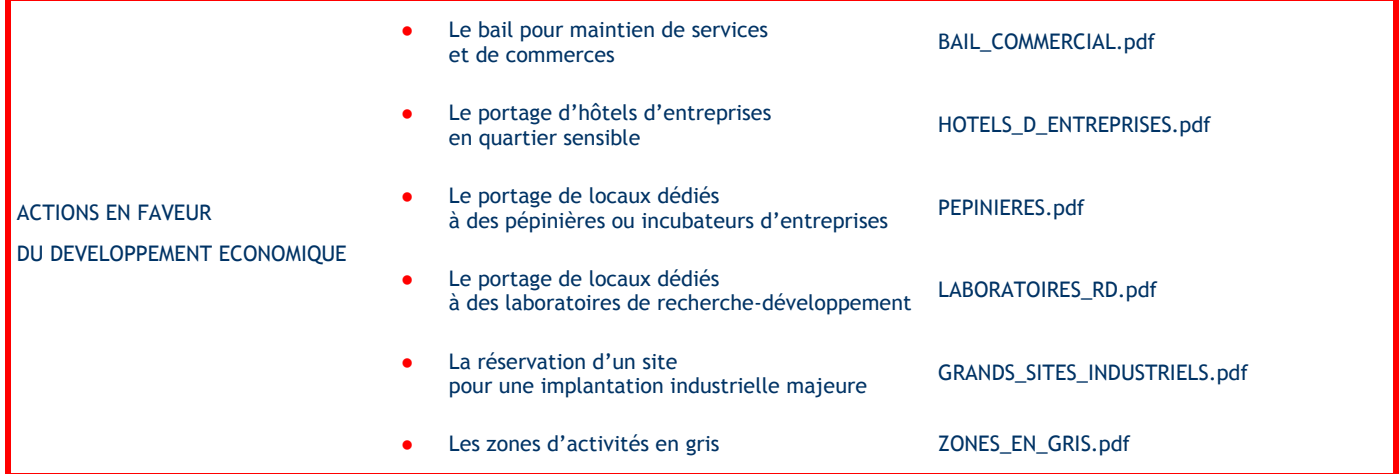

- $\div$  IMPRIMER UNE FICHE EN RECTO-VERSO
- 1) Sélectionnez le copieur couleur du 6<sup>ème</sup>  $7x$ **primer** Imprimant 2) clic sur « Propriétés » Nom: Copieur TOSHBA Pol  $F_{\text{CQCD}}$  is the set of  $\sim$ État : **Inactive** FIGURE<br>Color-MFPe EU POL v2.1<br>IP\_192.168.1.211 Type :<br>Où :<br>Commentaire  $\Box$  Imprimer dans un fichie Plusieurs pages Copies  $\bullet$  Tout Nombre de copies :  $\sqrt{1}$  $\frac{1}{2}$ Case C. Page en cours<br>C. Bages :  $\begin{array}{c} \hline \hline \hline \hline \hline \hline \hline \end{array}$ V Copies assemblées  $\begin{array}{l} \text{Tapez les m' des pages et/ou les groupes de}\\ \text{pages à imprimer, séparés par des} \text{ does } \text{points-virgules} \ (1,3;5\text{-}12;14). \end{array}$ Zoom Imprimer : Document  $P$ ages par foulle  $\sqrt{1 \text{ page}}$  $\ddot{\phantom{0}}$ Mettre à l'échelle du papier Mon Imprimer Pages paires et impaires  $\overline{\phantom{0}}$ Options...  $OK$  Fermer

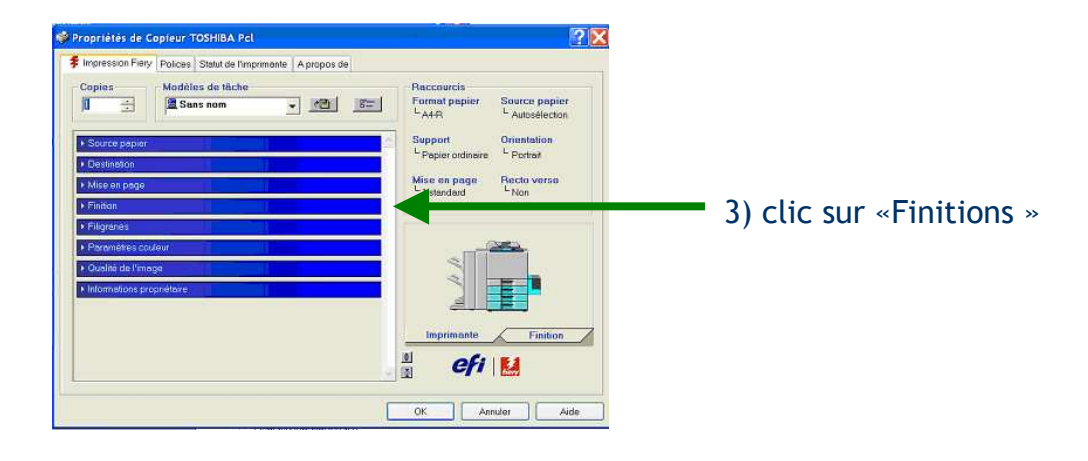

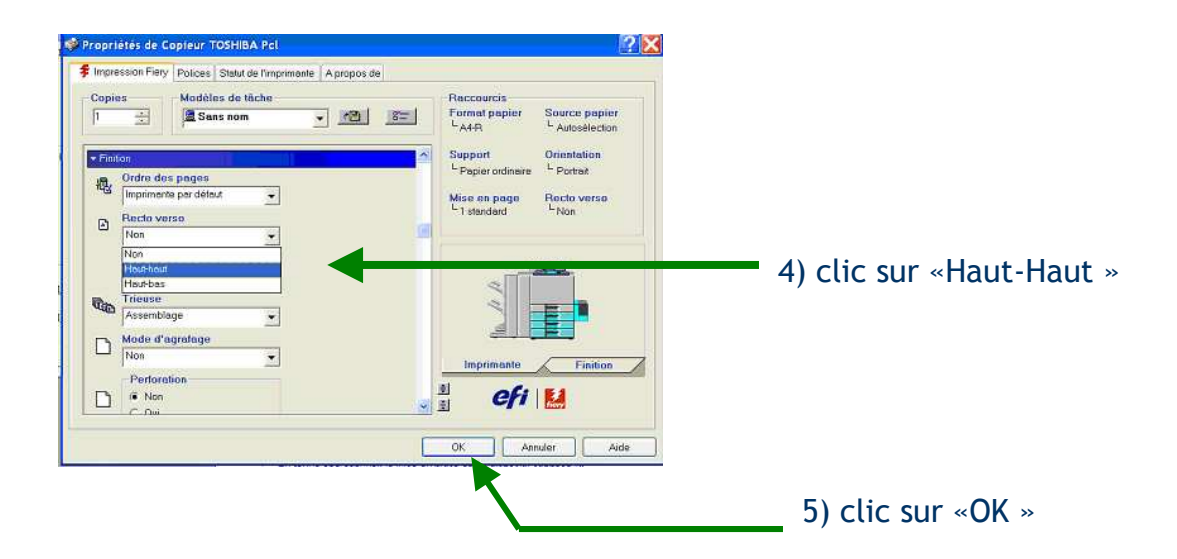

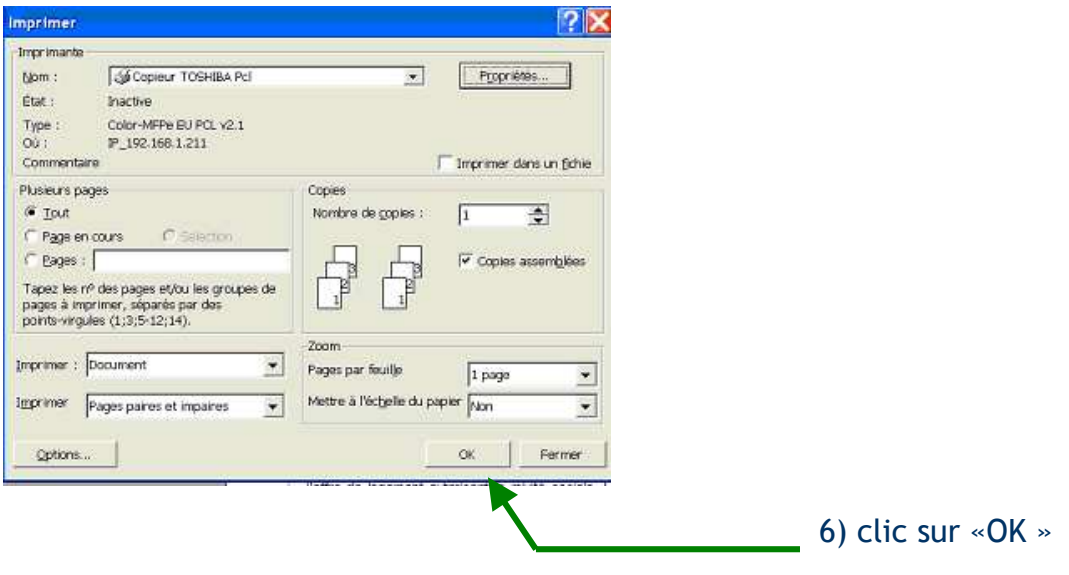

## **MODIFIER LES FICHES**

Vous pouvez les imprimer, mais pas les modifier (elles ont le format pdf).

Si vous devez les mettre à jour signalez-le à A-M LECOQ.